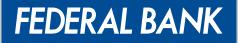

YOUR PERFECT BANKING PARTNER

# USERGUDE FOR FedNet CREDIT CARD MODULE

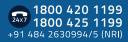

www.federalbank.co.in

# Credit Card Module in FedNet

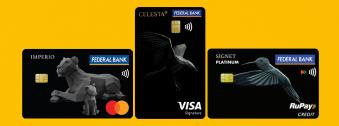

We are delightful to inform our beloved customers that Credit Card module is now available in FedNet. This will serve as an additional platform through which you can perform credit card life cycle management activities. All the functionalities which are currently available in FedMobile's credit card module will be available in FedNet as well.

Hero feature of our Bank's Credit Card – Virtual card, will be now accessible in FedNet as well.

CREDIT CARD MODULE FUNCTIONALITIES IN FEDNET:

- View card details Card Number,
- Set/Reset Credit card PIN
- Manage Credit Card
- Manage Transaction Limits
- View Credit Card statement
- Report Lost/Stolen Card
- Pay Credit Card bill
- Help and support section

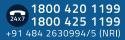

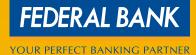

## **Detailed Process Flow -Credit Card** Module in FedNet

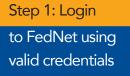

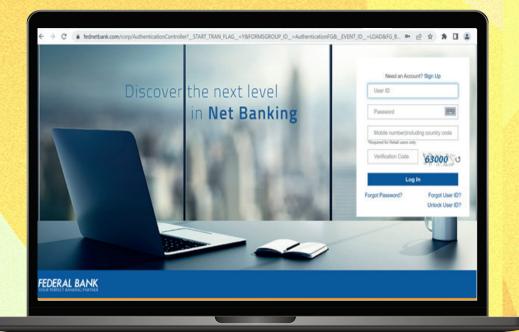

#### Step 2: Select **Credit Cards**

You have to select Credit Cards module from the Home screen to perform credit . card life cycle management activities.

1800 420 1199

1800 420 1199 1800 425 1199 +91 484 2630994/5 (NRI)

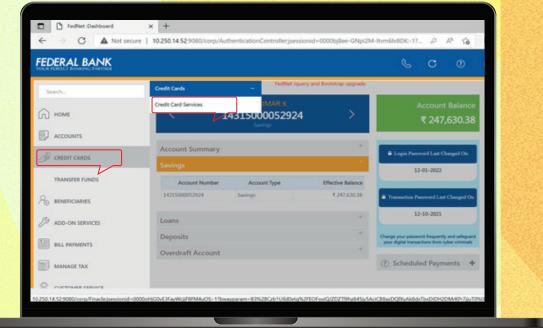

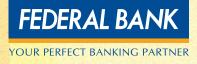

#### Step 3: Welcome Screen

You have to accept the T&C while landing first time in the module. OTP (Mobile based OTP, SMS based OTP, Hard token OTP) will be authenticated and you will land on the dashboard.

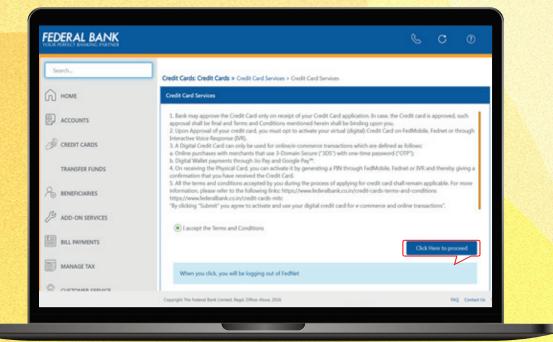

#### Step 4: Credit Card dashboard

The dashboard comprises of the Credit Card details, access to manage card section, the entry points for payment history, transaction history, and unbilled transactions. The account summary, last billed summary, outstanding amount and the available credit limit will be displayed in the dashboard.

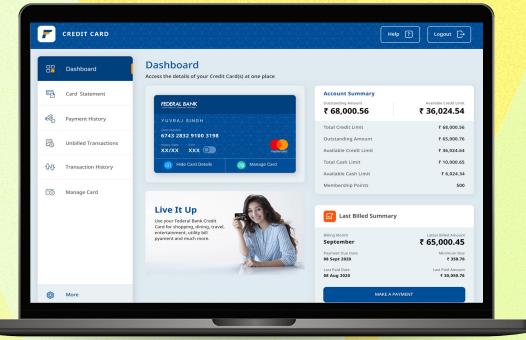

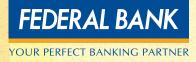

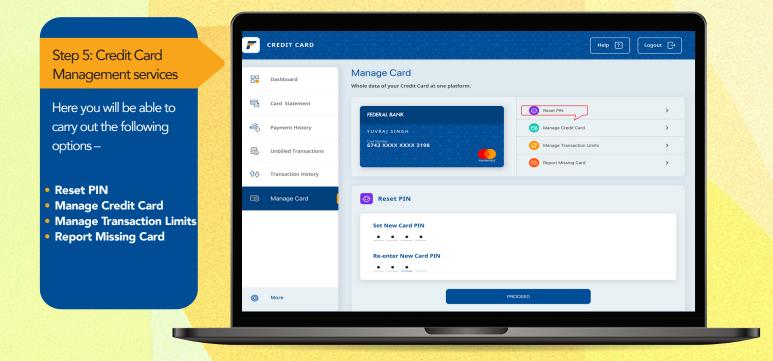

• Can Manage Online, POS, ATM and contactless transactions for both Domestic and International channels. You can enable/disable Online, Contactless and International transaction functionalities from "Manage Card" section.

| ΩX | REDIT CARD            | Help 7                                                                                                    | out |
|----|-----------------------|----------------------------------------------------------------------------------------------------|-----|
| 80 | Dashboard             | Manage Card<br>White data of your Credit Card a res platform.                                                                                                    |     |
| 5  | Card Statement        | NEXTAL LOOK         Image: mark         J           Provid (166)         Image: mark         J           Image: mark         Image: mark         J           Image: mark         Image: mark         J           Image: mark         Image: mark         J           Image: mark         Image: mark         J                                                                                                    |     |
| 80 | Payment History       | Weight in adding in the set of the set of the set       |     |
| 2  | Unbilled Transactions | Manage Credit Card                                                                                                    |     |
| ₽¢ | Transaction History   | Al Cardo Daga<br>Manga al Card Carlo anga                                                                                                    |     |
| Ē  | Manage Card           | Contract Characterian Contractions Contract Contract Cont |     |
|    |                       | Domiti Celer Colore Colore Col |     |
|    |                       | themation Transition     When we want the field of a field of the set of the set of      |     |
|    |                       | International ATM O                                                                                                    |     |
|    |                       | iteration POS                                                                                                    |     |
| 0  | More                  | CANCEL                                                                                                    |     |

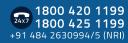

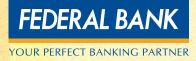

• Manage Online, POS, ATM and contactless transactions Limit for both Domestic and International channels. After enabling channels, you have to set transaction limits for these enabled channels so that transactions above the set limit will not be processed.

| CREDIT CARD            |                                                                           | Help ?               |
|------------------------|---------------------------------------------------------------------------|----------------------|
| Dashboard              | Manage Card<br>Whole data of your Credit Card at one platform.            |                      |
| Card Statement         | FEDERAL BANK                                                              | IN                   |
| Rayment History        | YUVRAJ SINGH                                                              | e Credit Card        |
| Unbilled Transactions  |                                                                           | e Transaction Limits |
| 쇼. Transaction History | mailterast                                                                | Missing Card         |
| 👩 Manage Card          | 🚱 Manage Transaction Limits                                               |                      |
|                        | Set Transaction Limit<br>Online and POS Limit<br>Current Limit ₹ 1,20,000 | New Linit ₹1,2       |
|                        | 20                                                                        | ₹2,                  |
|                        | Cash Withdrawal Limit<br>Current Limit र 1,20,000                         | New Limit ₹1,1       |
| O More                 | 20                                                                        | ₹2,                  |

#### • Can report a lost/stolen card and apply for a new card

| Dashboard              | Manage Card<br>Whole data of your Credit Card at one platform.              |
|------------------------|-----------------------------------------------------------------------------|
| Card Statement         | () Reset PIN >                                                              |
| 🚱 Payment History      | FEDERAL BANK     Image Credit Card       YUVRAJ SINGH     Image Credit Card |
| Unbilled Transactions  | 6743 XXXX XXXX 3198                                                         |
| ①진 Transaction History | Report Missing Card                                                         |
| 👩 Manage Card          | Con Report Missing Card                                                     |
|                        | Details of Missing Card                                                     |
|                        | Date of Missing                                                             |
|                        | DD/MM/YY 🛗                                                                  |
|                        | Missing Location                                                            |

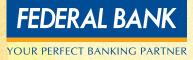

#### Step 6: Credit Card Statement

The customer will be able to view the credit card statement according to the billing cycle, the customer will be able to view the Opening balance, total debits, total credits, Total outstanding, Total amount Due, Minimum amount due and the Due date.

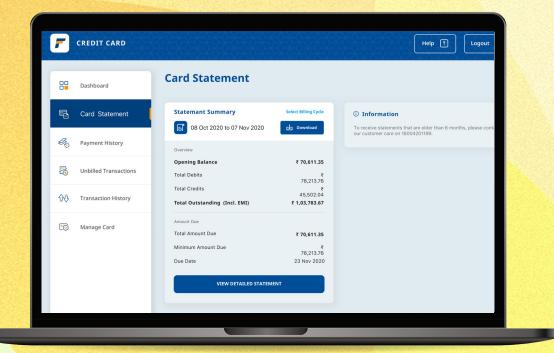

#### Step 7: Credit Card Bill payment

You will be able to carry out bill payment for credit card using FedNet Payment Gateway, the bill can be paid for either of the following, total amount due, minimum amount due, total outstanding amount or a custom amount.

| Card Statement   Image Card   Manage Card     Dashboard     Card Statement   Image Card     Image Card     Im                            | <b>F</b> CREDIT CARD   |                          |             | Help |  |
|----------------------------------------------------------------------------------------------------|------------------------|--------------------------|-------------|------|--|
| Credit card bill payment   Payment History   Inbilled Transactions   Transaction History   Full Due Amount   Pull Due Amount   Pull Due Amount   Pull Due Amount   Pull Due Amount   Pull Due Amount   Pull Due Amount   Pull Due Amount   Pull Due Amount                                                                                                    | Dashboard              |                          | blace       |      |  |
| Make a Payment for     Image Card     Manage Card     Manage C | Card Statement         | Credit card bill payment |             |      |  |
| Image Card     Full Due Amount     ₹ 0,800,50       Image Card     Full Due Amount     ₹ 7,821,50                                                                                                    | Payment History        | Make a Payment for       |             |      |  |
| Full Due Amount     14,020.56       ™ Manage Card     Minimum Due Amount     ₹ 7,821.50                                                                                                    | Unbilled Transactions  | Total Outstanding Amount | ₹ 68,000.56 |      |  |
| Minimum Due Amount ₹7,821.50                                                                                                    | 쇼. Transaction History | Full Due Amount          |             |      |  |
| Custom Amount                                                                                                    | 🐻 Manage Card          | Minimum Due Amount       | ₹ 7,821.50  |      |  |
|                                                                                                    |                        | Custom Amount            |             |      |  |

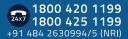

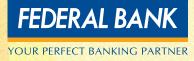

### Step 8: Help and support section

Customers will be able to chat with an agent in the contact center to aid them with the respective queries with respect to the credit card mod<u>ule.</u>

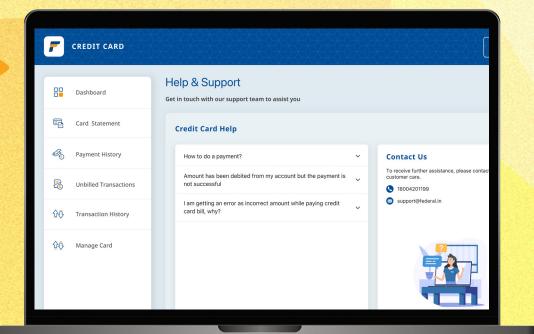

To know more about the card features and benefits, visit https://www.federalbank.co.in/credit-card-home

If the customers have any queries, around credit cards, please request customers to contact Bank's contact center 1800 420 1199 or creditcards@federalbank.co.in.

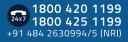